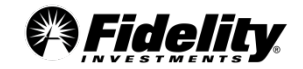

### **How to Analyze, Implement, and Monitor Your Options Game Plan Webinar Presentation: Quarterly Education Day**

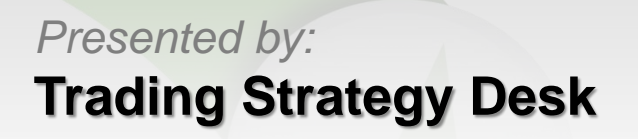

1 Fidelity Brokerage Services, Member NYSE, SIPC, 900 Salem Street, Smithfield, RI 02917. © 2016 FMR LLC. All rights reserved. 762364.1.0

## **Disclosures**

- **Options' trading entails significant risk and is not appropriate for all investors. Certain complex options strategies carry additional risk. Before trading options, please read [Characteristics and Risks of Standardized Options,](http://www.optionsclearing.com/about/publications/character-risks.jsp) and call 800-544- 5115 to be approved for options trading. Supporting documentation for any claims, if applicable, will be furnished upon request.**
- **Examples in this presentation do not include transaction costs (commissions, margin interest, fees) or tax implications, but they should be considered prior to entering into any transactions.**
- **The information in this presentation, including examples using actual securities and price data, is strictly for illustrative and educational purposes only and should not to be construed as an endorsement or recommendation.**
- **Greeks are mathematical calculations used to determine the effect of various factors on options.**
- **Profit probability shows how likely a particular option trade (or combination of trades) will be profitable, based on a calculation that takes into account the price of the trade and the expected distribution of stock prices based on the 90-day historical volatility.**
- **Active Trader Pro PlatformsSM are available to customers trading 36 times or more in a rolling 12-month period.**

## **Goals for Today's Session**

• **Demonstration of how Active Trader Pro (ATP) can be used to Analyze, Implement, and Monitor trading ideas.** 

– Available at www.Fidelity.com/ATP

#### • **Topics that will be covered:**

- Evaluating/Customizing the Option Chain
- Assessing Trade Ideas
- Order Entry
- Monitoring Current Options Positions

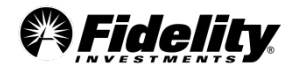

## **Key takeaways**

- **The option tools provide many different applications depending upon which data that you value in your analysis of a trade**
- **ATP's option chain allows for ease in prefilling a trade ticket**
- **The trade ticket displays the bid/ask spread to help with calculating the midpoint and selecting a limit price**

• **ATP has several tools that help with monitoring open positions and allow for closing a trade with just a couple of mouse clicks**

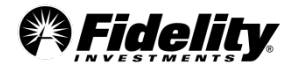

## **Resources Used**

#### • **ATP option analytic tools:**

- Option Chain
- Option Statistics\*
- Probability Calculator †
- Profit/Loss Calculator†
- Today's Biggest Trades\*
- Option Filters\*
- Option Summary by Underlying

#### • **Additional resources:**

- Fidelity.com Learning Center
- Options Strategy Guide (Fidelity Learning Center)

\* (provided by LIVEVOL, Inc.) † (provided by Convergex Group LLC)

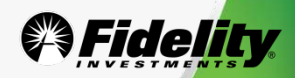

# **Thank you for attending!**

### **This concludes today's presentation**

### **Please join us for our upcoming webinars:**

- June  $7<sup>th</sup>$ , 4:30pm ET Avoid common option trading mistakes
- June  $9<sup>th</sup>$ , 12pm ET Introduction to Active Trader Pro
- June 14<sup>th</sup>, 12pm ET It's all Greek to me
- June 16<sup>th</sup>, 12pm ET Intro to options: I placed my options trade! Now what?

To register, please visit the Fidelity.com Learning Center at: **www.fidelity.com/webinars**

For additional support, please contact a Fidelity representative at (800) 564-0211